## Where to locate GAR05000 permit number?

## \*\*Note\*\* GAR050000 is the general permit number.

Your specific permit number for **NetDMR** can be located following the steps below.

## **Responsible Official steps**

Log into GEOS

- 1. 'My Account' tab
- 2. 'Associate Facilities' tab
- 3. Locate the facility name and under 'Submittal Type' column
	- a. locate Industrial Stormwater (GAR050000) Annual Report or NOI/NEE
- 4. Locate the 'Source'
	- a. watershed: **(PERMIT #)**

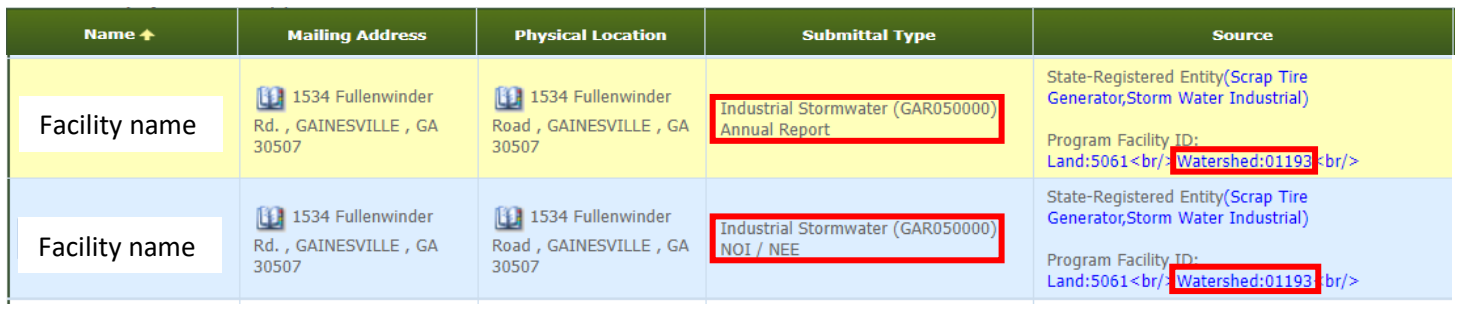

## **Another way to locate your permit number**:

If you open a submitted Annual Report, open the submital and locate your permit number here:

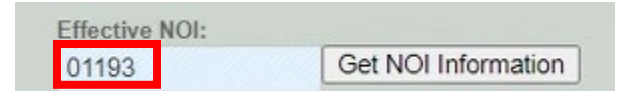